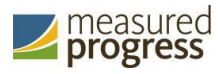

# Technology Guidelines for the Oklahoma School Testing Program & College and Career Readiness Assessments

*Spring 2019 Administration*

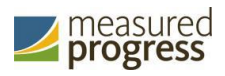

# **Version Control**

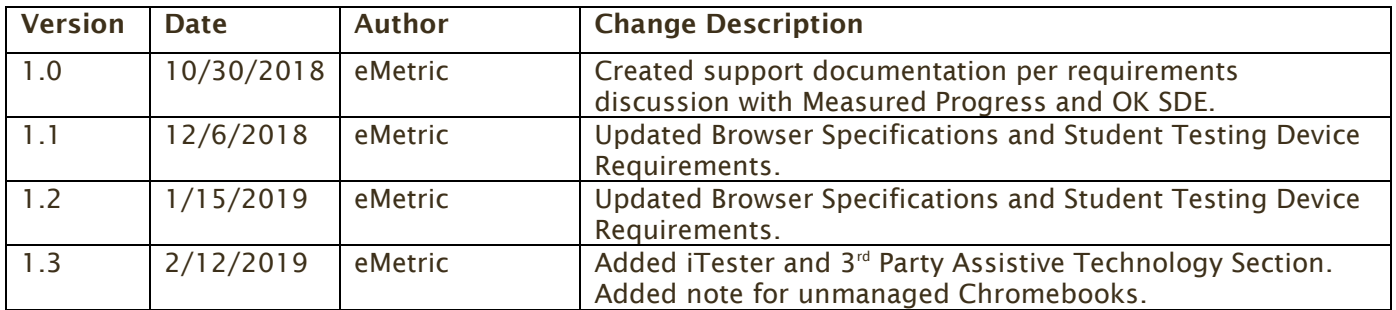

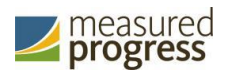

### **Introduction**

The Oklahoma State Department of Education and Measured Progress have updated these technology guidelines to inform and assist districts and buildings as they make technology purchases to best meet the assessment needs of their students and to ensure all purchases meet the minimum requirements for the Oklahoma School Testing Program (OSTP) and College and Career Readiness Assessments (CCRA) online testing administration for 2019.

There are two components of the OSTP & CCRA online testing: the OSTP & CCRA Portal, used by school and district administrators, and the OSTP Kiosk, used by students for testing. The specifications for each component are explained below. If you have any questions about these technology specifications, please contact the Measured Progress Oklahoma Help Desk toll-free at: (866) 629-0220 or email at [oktechsupport@measuredprogress.org.](mailto:oktechsupport@measuredprogress.org)

# **OSTP Portal: Browser Specifications**

The OSTP Portal is accessible via the following browsers on desktops and laptops:

- Chrome<sup>™</sup> 71 or newer
- Firefox<sup>®</sup> 64 or newer
- Safari<sup>®</sup> 12 or newer
- Internet Explorer<sup>®</sup> 11
- Microsoft Edge<sup>™</sup> 42.17 or newer

Note that when using Internet Explorer<sup>®</sup>, compatibility mode must be turned **off**. Administrators may access the OSTP Portal at any time during the administration.

# **OSTP Kiosk: Student Test Device Specifications**

Students may test on a device provided it meets the specifications provided in Table 1. Changes for the 2019 administration include the following:

- Updated specifications for all operating systems.
- The OSTP Kiosk may not work properly on operating system versions that are newer than those listed in Table 1. An operating system should not be updated until information is provided indicating it is supported for use with the OSTP Kiosk.
- During practice tests and operational tests, a Texas Instruments™ TI-108 elementary calculator (**+/- keys disabled**), TI-30XS MultiView™ scientific calculator will be available to the tester as a tool where permitted.
- If a Chromebook™ was manufactured in 2017 or later, it will not work in kiosk mode unless it is managed by an administrator. To run the Chromebook™ in kiosk mode, you will need a Chrome management license.

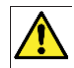

*Students testing on devices that do not meet the Student Test Device Specifications are likely to encounter performance-related issues during testing.* 

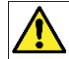

*iTester identifies third party applications that may cause interruptions during online test administration. Users will be required to close these prior to logging into iTester. There may be additional third party applications not currently identified by iTester that can cause interruptions or interfere with the secure kiosk functionality. To minimize potential security issues and interruptions introduced by these applications, we recommend disabling such third party applications from the devices prior to conducting the operational test.*

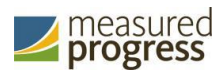

#### *Table 1: Student Workstation Specifications*

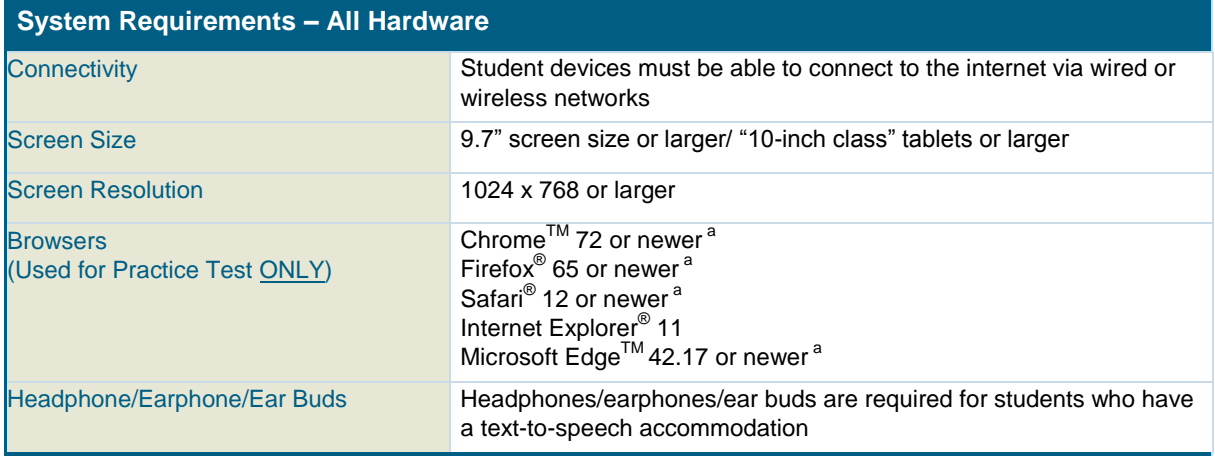

#### **Desktop and Laptop Specific Requirements**

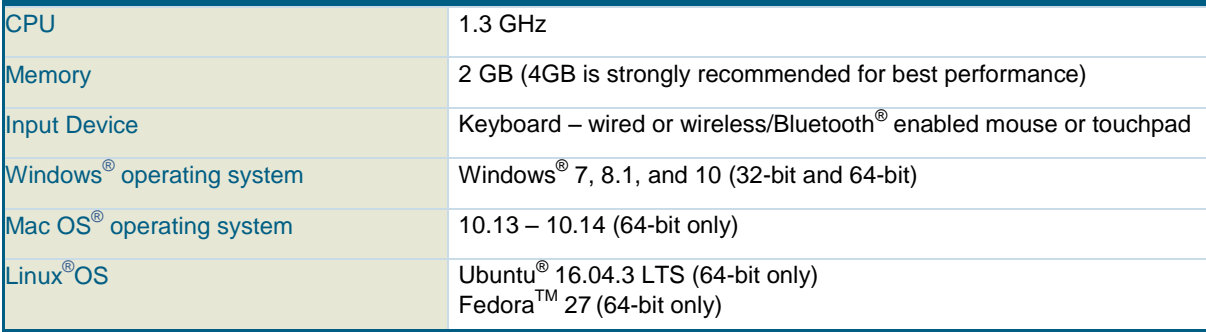

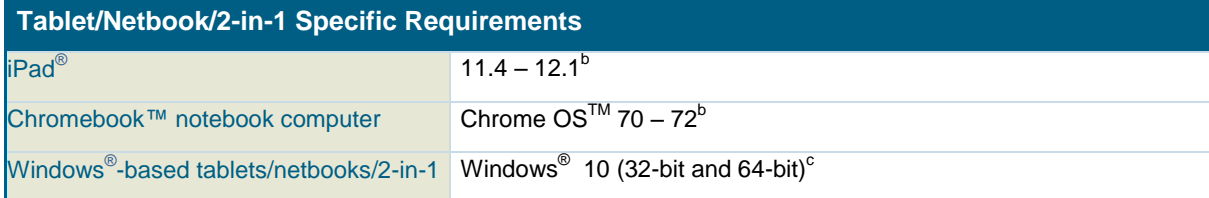

Android devices will not be supported

*a Text-to-speech on browsers is partially supported.*

*<sup>b</sup> As new operating system and browser versions are released, eMetric will update technology guidelines following successful compatibility testing.*

*<sup>c</sup> Windows 10 S is not supported.*

*Windows is a registered trademark of Microsoft Corporation. Firefox is a registered trademark of the Mozilla Foundation. Safari, Mac, and iPad are registered trademarks of Apple Inc. Chrome and Chromebook are registered trademarks of Google Inc. Fedora is a trademark of Red Hat, Inc. Linux is the registered trademark of Linus Torvalds in the U.S. and other countries. The Bluetooth is a registered trademark owned by Bluetooth SIG, Inc.*

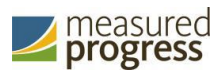

#### *Table 2. Tools and Accommodations (available on all devices except where noted)*

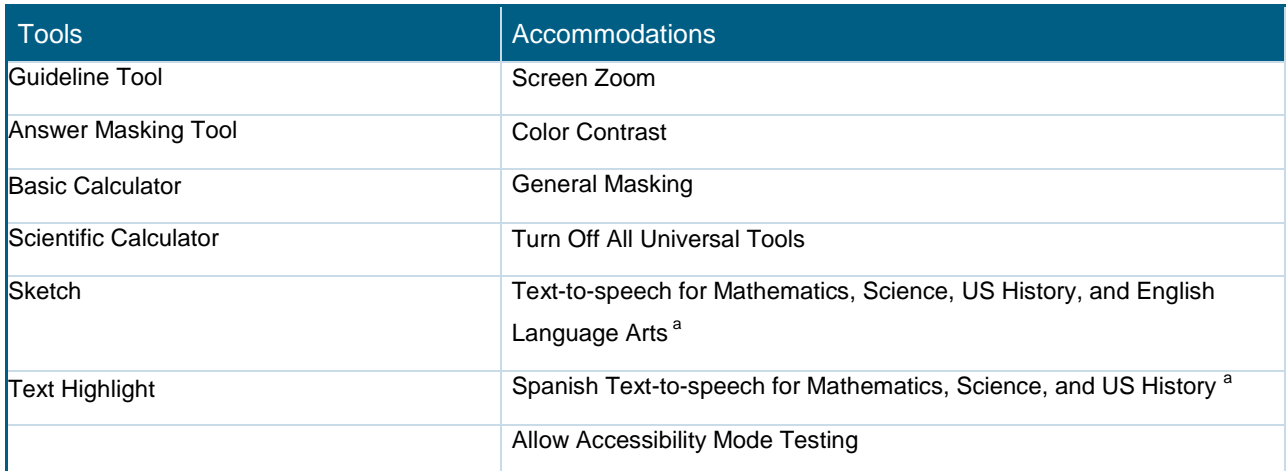

<sup>a</sup> *Text-to-speech is not supported on Linux operating systems.*

#### iTester and 3rd Party Assistive Technology

iTester is compatible with Web Content Accessibility Guidelines V 2.0 (WCAG V 2.0 – level 2AA) World Wide Web Consortium (WC3) and provides a variety of accessibility features and assistive technologies both within the iTester application and through external software and devices. Assistive technology that does not adhere to W3C standards and guidelines, may present challenges for students during testing when interacting with iTester. Additionally, iTester includes an "Allow Accessibility Mode Testing" accommodation that allows external third-party assistive software and devices to be used in conjunction with a iTester **Windows** Kiosk.

Students who need to use assistive technology that requires external **software** for testing will need to have the *Allow Accessibility Mode Testing* accommodation selected in the OSTP Portal.

Students who need to use assistive technology that requires only external **hardware** should be able to use the OSTP Kiosk and should not be required to have the *Allow Accessibility Mode Testing*  accommodation selected in the HSA Portal.

**Note:** Although iTester will allow the use of assistive technologies, eMetric and Measured Progress do not guarantee they will be compatible with our testing platform. It is imperative that test coordinators utilize the practice test to ensure assistive technologies required by the student work with iTester and that they provide the student an opportunity to familiarize themselves with the assistive technology as it is used within iTester prior to the student beginning the operational test.

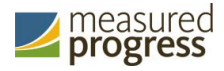

# **OSTP Kiosk Download and Installation:**

## **Windows Users**

On January 22<sup>nd</sup>, 2019, a new OSTP Kiosk for Windows will be made available for download via the OSTP Portal. If your building uses Windows PCs, you must download and install this new OSTP Kiosk. Note, you **do not** need to uninstall the previous version of the OSTP Kiosk before you install the new kiosk. Step-by-step instructions for installing the OSTP Kiosk can be found in the OSTP Kiosk Installation Guide available on the Help & Support page: [https://oklahoma.onlinehelp.measuredprogress.org.](https://oklahoma.onlinehelp.measuredprogress.org/)

# **Mac Users**

On January 22<sup>nd</sup>, 2019, a new OSTP Kiosk for Mac will be made available for download via the OSTP Portal. If your building uses Mac, you must download and install this new OSTP Kiosk. Note, you **do not** need to uninstall the previous version of the OSTP Kiosk before you install the new kiosk. Step-by-step instructions for installing the OSTP Kiosk can be found in the OSTP Kiosk Installation Guide available on the Help & Support page: [https://oklahoma.onlinehelp.measuredprogress.org.](https://oklahoma.onlinehelp.measuredprogress.org/)

# **Linux Users**

On January 22<sup>nd</sup>, 2019, a new OSTP Kiosk for Linux will be made available for download via the OSTP Portal. If your building uses Linux workstations, you must download and install this new OSTP Kiosk. Note, you **do not** need to uninstall the previous version of the OSTP kiosk if you need to install the new kiosk. Step-by-step instructions for installing the OSTP kiosk can be found in the OSTP Kiosk Installation Guide available on the Help & Support page: [https://oklahoma.onlinehelp.measuredprogress.org.](https://oklahoma.onlinehelp.measuredprogress.org/)

# **iPad Users**

On January 22<sup>nd</sup>, 2019, a new OSTP iPad app will be made available via the Apple iTunes App Store. If the OSTP iPad app is already installed, the app will auto-update or users will be prompted to update the app. If the OSTP iPad app is not currently installed, you will need to download it from the Apple iTunes App Store.

# **Chromebook Users**

On January 22<sup>nd</sup>, 2019, a new OSTP Chromebook app will be made available in the Chrome Webstore. If the OSTP app for Chromebook is already installed, the app will auto update or users will be prompted to update the app. If the OSTP app for Chromebook is not currently installed, you will need to download it from the Chrome Web Store. Step-by-step instructions for installing the OSTP kiosk can be found in the OSTP Kiosk Installation Guide available on the Help & Support page: [https://oklahoma.onlinehelp.measuredprogress.org.](https://oklahoma.onlinehelp.measuredprogress.org/)

**Note:** Any unmanaged Chromebooks released 2017 or later will not have the ability to test in kiosk mode. To run Chromebooks released after 2017 in kiosk mode, you will need a Chrome Management License. For more information please follow the link listed below: [https://support.google.com/chromebook/answer/3134673?hl=en](https://support.google.com/chromebook/answer/3134673?hl=en%20)

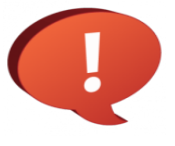

**Remember to conduct the Site Readiness Test on all device configurations regardless of the OSTP Kiosk or OSTP app being used.**